## 如何啟用 **µPAC-7186EG, i-7188EG** 和 **i-7188XG** 的 **COM2** 或 **COM3** 成為 **Modbus RTU slave** 埠 **?**

ANS:

μPAC-7186EG 和 I-7188EG/XG 可以安裝一個 X5xx 擴充卡而增加一個 COM3 或更多 COM Port. µPAC-7186EG 從 Driver 版本 1.02 以上、I-7188EG 從 Driver 版本 3.03 以上、I-7188XG 從版本 3.03 以上,使用者可設定 COM2 或 COM3 其中一個埠支援 Modbus RTU slave 通訊協議. 注意: I-7188EG/XG & uPAC-7186EG 必須先安裝一片 X5xx 擴充卡才能使用 COM3.

請參考以下網站取得更新版本的驅動程式.

網站 :<http://www.icpdas.com/products/PAC/i-8000/isagraf.htm>

 uPAC-71886EG 的 Driver 於 2008 年 5 月 7 號已經發佈到 1.02 版 I-7188EG 的 Driver 於 2008 年 5 月 14 號已經發佈到 3.03 版 I-7188XG 的 Driver 於 2008 年 5 月 14 號已經發佈到 3.03 版

\*\*\* 以下使用 I-7188EG 為例 :

## 步驟 **:**

- 1. 在您的 PC 硬碟建立一個名為 "7188" 的資料夾. 例如: "c:\7188".
- 2. 複製 CD 中的 \Napdos\ISaGRAF\7188EG\Driver\2.xx\7188xw.exe, 7188xw.ini, 7188x, 7188x.ini 檔案到您建立的 "7188" 資料夾:
- 3. 執行 "\7188\7188xw.exe" (Windows NT, Windows 2000 & Windows XP) 或執行 "\7188\7188x.exe" (Dos, Windows 95 & Windows 98 系統用此)
- 4. 藉由 RS232 傳輸線 (CA0910), 連接您 PC 的 COM1 或 COM2 到控制器的 COM1

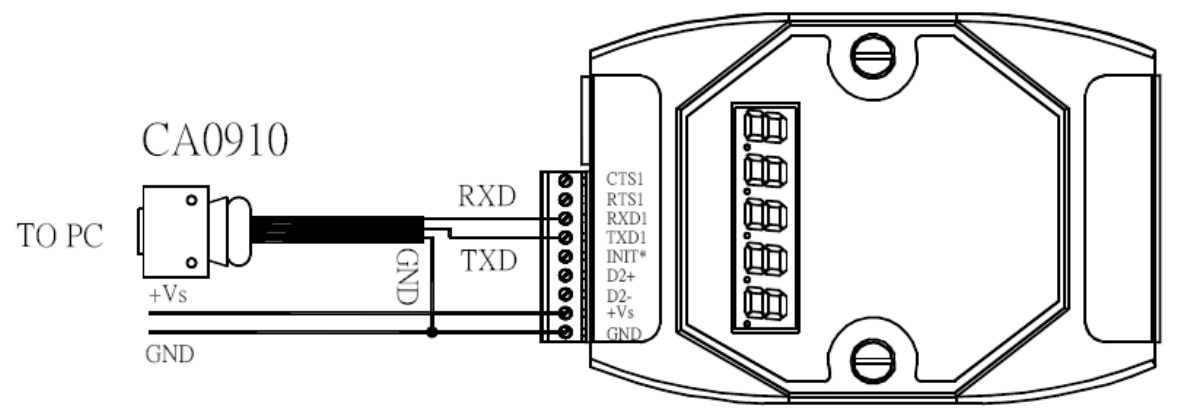

若您的電腦沒有 COM1/COM2 或您要使用其他 COM 埠 (如 COM5)來連接 I-7188, 可以變 更 "7188xw.ini" 檔案第一行的 "C 編號".

例如: 使用電腦的 COM5 連接 I-7188, 則更改 C1 為 C5, 如下

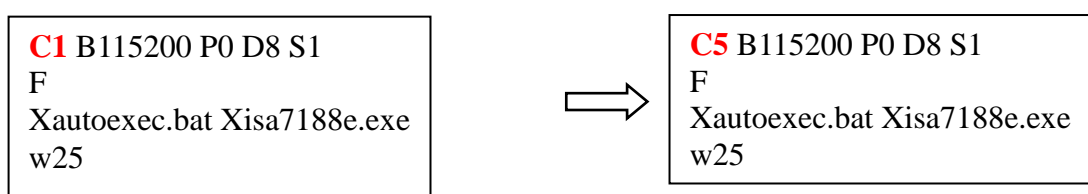

- 5. 關閉 I-7188 EG,連接 "INIT" 和 "GND", 重新開啟電源.
- 6. 假如連接成功,畫面上將會出現 "i7188E >" 的訊息, 如圖.
- 7. 輸入 "isa7188e \*x=PB" 來設定 COM2 或 COM3 的通訊速率並成為 Modbus RTU port, "P" 表示要設定的通訊埠, P: 2 or 3, "B" 表示要設定的通訊速率的通訊埠, B: 0~9 設置 COM2 波特速率和定義作為 Modbus RTU "PB" =  $20 \sim 29$  設定 COM2 為 Modbus Slave port "PB" = 30 ~ 39 設定 COM3 為 Modbus Slave port 出貨時 COM2/COM3 預設為 "非 Modbus RTU port" isa7188e \*x=PB (I-7188EG 使用) isa7188 \*x= PB (I-7188XG 使用) isa7186e  $*x = PB$  (µPAC-7186EG 使用) "B" 用來設定通訊速率, 其代表的值如下:  $1=2400$ ,  $2=4800$ ,  $3=9600$ ,  $4=19200$ ,  $5=38400$ , 6=57600, 7=115200, 8=300, 9=600, 0=1200
- 8. 若要取消 COM2/COM3 的 Modbus RTU Slave 功能, 請輸入 "isa7188e \*x=f" 來釋放它 isa7188e  $*x=f$  (I-7188EG 使用) isa7188 \*x= f (I-7188XG 使用) isa7186e \*x= f (uPAC-7186EG 使用)

9. 按 ALT\_X 來離開 exit "7188xw"視窗並關閉 DOS SHELL,否則 COM1/COM2 會一直被佔用住.

10. 將 "INIT" –"GND" 的連接線移開, 重新啟動控制器.

EX:

ICP\_DAS MiniOS7 for I-7188E Uer. 2.01 build 001, Sep 15 2006 17:04:53 SRAM:512K, FLASH MEMORY:512K  $ICPU = RDC 8820 - D1$ Serial number= 01 91 04 A8 08 00 00 34 i7188E>isa7188e \*x=24 Com2 is defined as Modbus RTU ICP\_DAS MiniOS7 for I-7188E Uer. 2.01 build 001, Sep 15 2006 17:04:53 SRAM:512K, FLASH MEMORY:512K [CPU=RDC 8820-D] Serial number= 01 91 04 A8 08 00 00 34  $i7188E$ ) is a  $7188e$  \*x=f COM2/COM3 port is not as Modbus Slave port